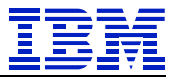

*IBM Technical Brief*

# **SAP® HANA® DB Migration from x86 to POWER® via HANA System Replication**

**Mark Gordon**

**IBM POWER and SAP Solutions**

**Version: 1.0 Date: February 28, 2018**

© Copyright IBM Corp, 2018 All rights reserved

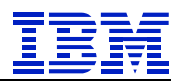

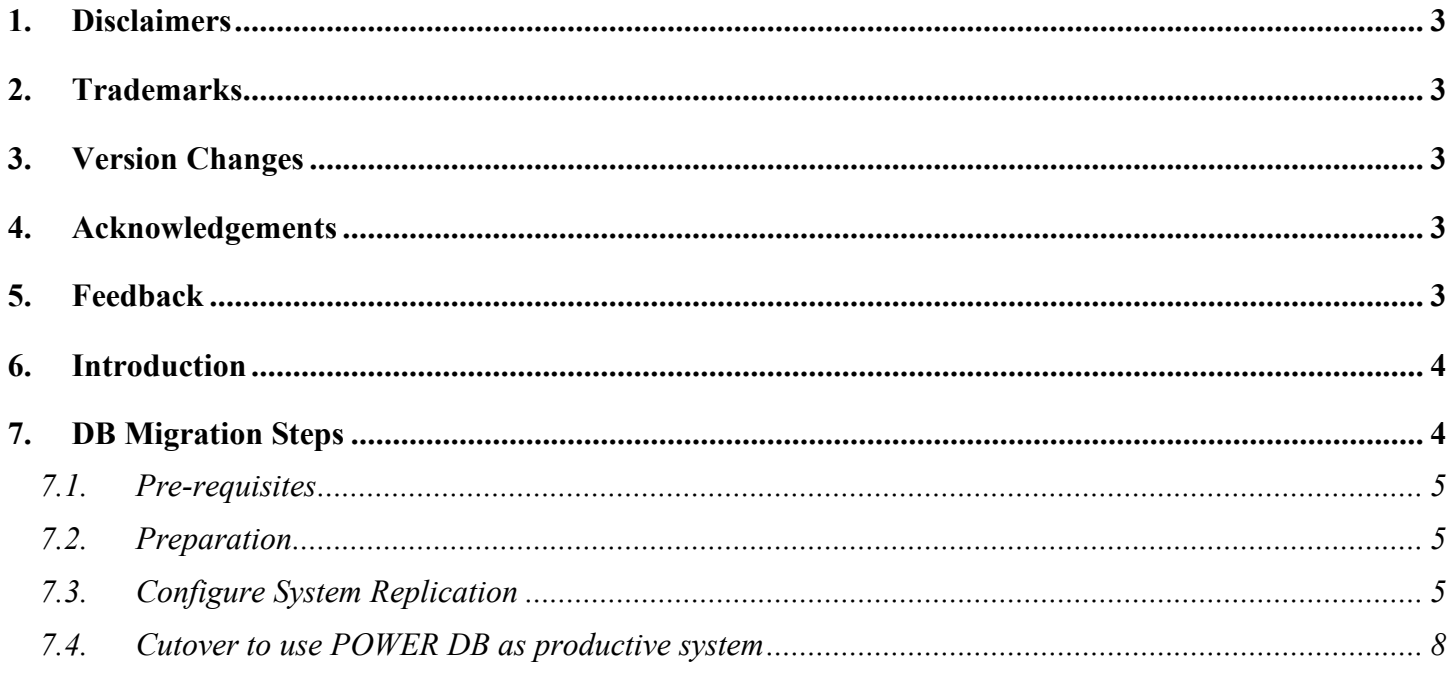

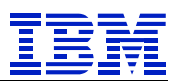

## **1. Disclaimers**

This paper demonstrates a way to migrate a HANA® database from x86 HANA 2.0 SPS02 to POWER HANA 2.0 SPS02 using HANA System Replication while minimizing the impact on end users. It is not a best practices guide. This process has been tested on our lab systems in the configuration described.

# **2. Trademarks**

SUSE ® is a registered trademark of SUSE LLC. SAP ®, SAP NetWeaver ®, and SAP HANA ® are registered trademarks of SAP SE. Intel® is a registered trademark of Intel Corporation. IBM® and POWER® are registered trademarks of IBM Corporation.

# **3. Version Changes**

Version 1.0: February 28, 2018 – initial version

# **4. Acknowledgements**

Thank you to Lou Lamprinakos, Damir Rubic and Andrew Castillo for reading the draft and offering suggestions for improvements.

# **5. Feedback**

Please send comments or suggestions for changes to  $\frac{\text{gcdonmr}(a)_{\text{us}}\cdot \text{ibm.com}}{\text{gcdommr}(a)_{\text{us}}\cdot \text{ibm.com}}$ .

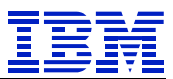

## **6. Introduction**

This paper demonstrates a process to migrate a scale-up HANA 2.0 DB on Intel to a HANA DB on IBM POWER using HANA System Replication. *The only end-user impact is a few minutes suspension of the SAP system when the takeover to HANA DB on IBM POWER is executed.*

HANA system replication can be used to migrate between X86 and POWER when the source DB is HANA 2.0, and the target DB is at an equal or later version of HANA.

HANA 2.0 on POWER runs on the Little-Endian (LE) SLES12 Operating System as well as on Red Hat RHEL for SAP HANA 7 (LE). HANA on X86 is also LE. *As described in SAP note 1999880 item 14, replication can be done between different types of hardware, as long as they are both LE.* In this demonstration, the source DB is on SLES 12 on X86 and the target is SLES 12 on POWER.

When using HANA System Replication, the primary and secondary (i.e. source and target) DBs must have similar topology - both must also have the same number of index servers.

SAP note 1984882 outlines how to use HANA system replication to change hardware platforms. The process is executed with more detail in this paper.

SAP note 2364819 describes a process to quiesce the application server work processes, so that one can do a near-zero downtime cutover from x86 HANA to POWER HANA. Do not use the quiesce process in SAP note 1913302, it has been superseded by 2364819.

We will apply SAP note 2381360, which supplies the program SUSPEND HDB CONNECTION used in SAP note 2364819. This program is used to suspend the application server work processes and disconnect them from the HANA database.

# **7. DB Migration Steps**

Our source system is a single-node X86 (under VMware) HANA DB. It is not currently configured with HANA System Replication. It contains the HN1 tenant, which is a Netweaver 7.5 DB.

| <b>SYSTEMDB@HN1 (SYSTEM)</b><br>atssg139.svl.ibm.com 00                                                                            |  |                        |                                       |  |  |  |  |  |  |
|----------------------------------------------------------------------------------------------------|--|------------------------|---------------------------------------|--|--|--|--|--|--|
| Overview   Landscape   Alerts   Performance   Volumes   Configuration   System Information   Diagnosis Files   Trace Configuration |  |                        |                                       |  |  |  |  |  |  |
| <b>General Information</b>                                                                                                    |  |                        |                                       |  |  |  |  |  |  |
| <b>Operational Status:</b>                                                                                                    |  | All services started   |                                       |  |  |  |  |  |  |
| <b>Start Time of First Started Service:</b><br>Feb 8, 2018 6:00:53 PM                                                              |  |                        |                                       |  |  |  |  |  |  |
| <b>Start Time of Most Recently Started Service:</b>                                                                                |  | Feb 8, 2018 6:02:34 PM |                                       |  |  |  |  |  |  |
| <b>Distributed System:</b>                                                                                                    |  | No                     |                                       |  |  |  |  |  |  |
| Version:                                                                                                    |  |                        | 2.00.020.00.1500920972 (fa/hana2sp02) |  |  |  |  |  |  |
| <b>Build Time:</b><br>Jul 24, 2017 8:35:12 PM                                                                                      |  |                        |                                       |  |  |  |  |  |  |
| Platform:<br><b>SUSE Linux Enterprise Server 12.2</b>                                                                              |  |                        |                                       |  |  |  |  |  |  |
| <b>Linux Kernel Version:</b>                                                                                                    |  | 4.4.21-69-default      |                                       |  |  |  |  |  |  |
| Hardware Manufacturer:                                                                                                    |  | VMware, Inc.           |                                       |  |  |  |  |  |  |

**Figure 1: Current X86 productive HANA DB**

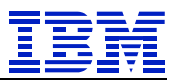

Our goal is to migrate the contents of the X86 HANA DB to this POWER HANA DB system. This DB is a newly installed HANA DB.

| SYSTEMDB@HN1 (SYSTEM)<br>atssg86.svl.ibm.com 00     |                                                                                                    |  |  |  |  |  |  |  |  |
|-----------------------------------------------------|----------------------------------------------------------------------------------------------------|--|--|--|--|--|--|--|--|
|                                                     | Overview   Landscape   Alerts   Performance   Volumes   Configuration   System Information   Diagnosis Files   Trace Configuration |  |  |  |  |  |  |  |  |
| <b>General Information</b>                          |                                                                                                    |  |  |  |  |  |  |  |  |
| <b>Operational Status:</b>                          | All services started                                                                                                    |  |  |  |  |  |  |  |  |
| <b>System Usage:</b>                                | <b>Custom System</b>                                                                                                    |  |  |  |  |  |  |  |  |
| <b>Start Time of First Started Service:</b>         | Feb 8, 2018 5:58:57 PM                                                                                                    |  |  |  |  |  |  |  |  |
| <b>Start Time of Most Recently Started Service:</b> | Feb 8, 2018 6:00:04 PM                                                                                                    |  |  |  |  |  |  |  |  |
| <b>Distributed System:</b>                          | No                                                                                                    |  |  |  |  |  |  |  |  |
| Version:                                            | 2.00.020.00.1500920972 (fa/hana2sp02)                                                                                              |  |  |  |  |  |  |  |  |
| <b>Build Time:</b>                                  | Jul 24, 2017 8:43:16 PM                                                                                                    |  |  |  |  |  |  |  |  |
| Platform:                                           | <b>SUSE Linux Enterprise Server 12.2</b>                                                                                           |  |  |  |  |  |  |  |  |
| <b>Linux Kernel Version:</b>                        | 4.4.103-92.56-default                                                                                                    |  |  |  |  |  |  |  |  |
| Hardware Manufacturer:                              | <b>IBM</b>                                                                                                    |  |  |  |  |  |  |  |  |

**Figure 2: To-be productive POWER HANA DB**

Check SAP note 1999880 item 15. The secondary must be at the same or higher patch level. In our case, both systems are the same version.

### *7.1. Pre-requisites*

Verify support for the SAP application on HANA on POWER DB in the SAP PAM and SAP notes 2218464 and 2420699. Review OS support for HANA in SAP note 2235581.

## *7.2. Preparation*

Apply SAP note 2381360 and transport it through the landscape to the Netweaver system that is being migrated.

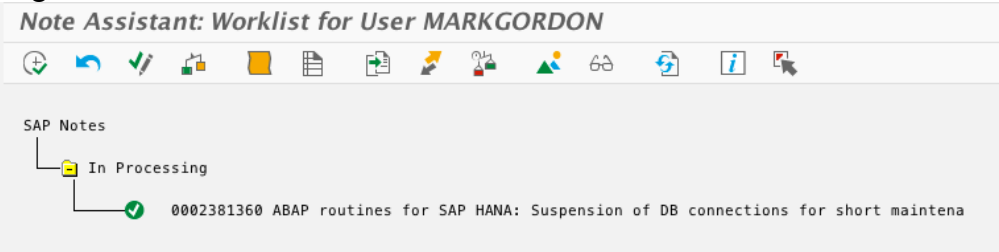

### **Figure 3: SNOTE**

On the Netweaver SAP system, set SAP dbs/hdb/quiesce all connections parameters as described in SAP note 2364819. Also, rdisp/wpmax run time must be set to a value high enough to complete all the cutover activities in Section 7.4. We placed both in DEFAULT.PFL.

```
dbs/hdb/quiesce_all_connections = 1rdisp/max_wprun_time = 600\Box \angle \Box mbadadi 88 tonati
```
**Figure 4: Set SAP parameters for cutover**

## *7.3. Configure System Replication*

Our starting point is that host atssg139 is a running database for Netweaver 7.5, and host atssg86 is a newly installed HANA DB.

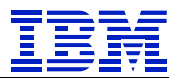

Per SAP note 2369981, we copy "key" and "dat" files to the secondary (POWER DB) system.

[atssg86:/usr/sap/HN1/SYS/global/security/rsecssfs/key # scp atssg139:/usr/sap/HN1/SYS/global/security/rsecssfs/key/SSFS\_HN1.KEY . [Password: SSFS\_HN1.KEY  $r_{\text{max}}$   $r_{\text{max}}$   $r_{\text{max}}$   $r_{\text{max}}$  $\mathbf{1}$  $\omega = 2\pi$  $\sim 10$ 

#### **Figure 5: Copy KEY**

[atssg86:/usr/sap/HN1/SYS/global/security/rsecssfs/data # scp atssg139:/usr/sap/HN1/SYS/global/security/rsecssfs/data/SSFS\_HN1.DAT . [Password: SSFS\_HN1.DAT

#### **Figure 6: Copy DAT**

Enable the X86 DB system atssg139 as the primary (source) replication DB.

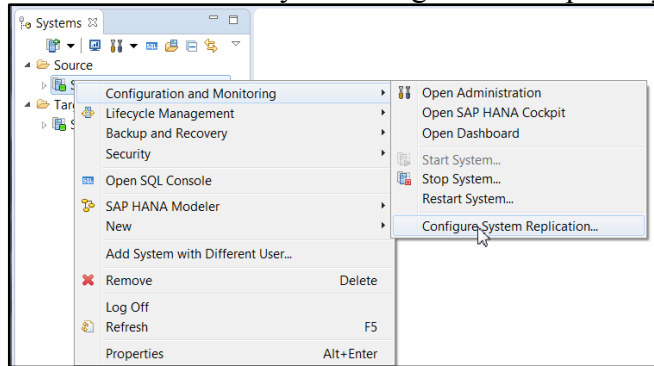

**Figure 7: Configure replication on primary**

### Specify this will be the primary.

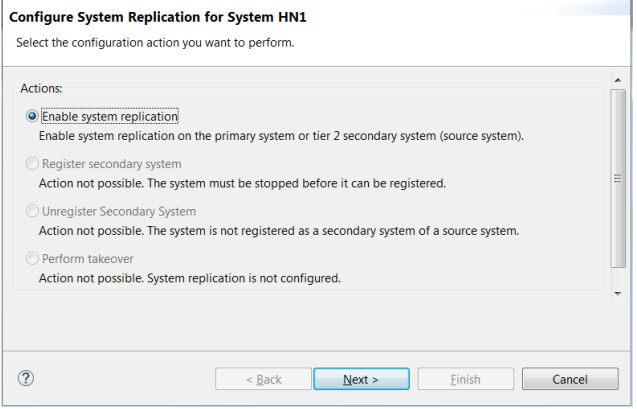

**Figure 8: Set Primary**

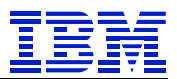

For replication, each system has a unique logical name. We will use "ASIDE" on atssg139 (x86) and "BSIDE" on atssg86 (POWER).

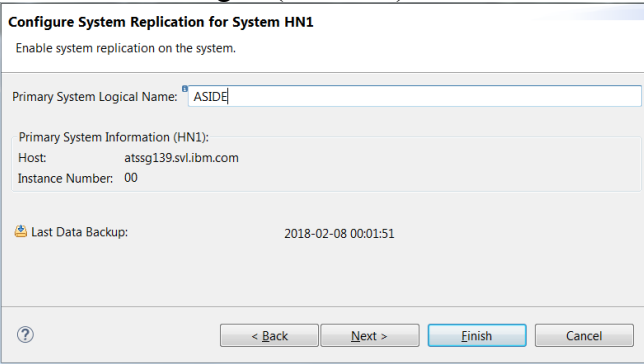

**Figure 9: Parameters for Primary**

After this executes, atssg139 is enabled to act as primary, but it has no secondary system attached to it.

Configure atssg86 as a secondary system. All the data in atssg139 will be replicated to atssg86. Shut down HANA on the to-be secondary before configuring replication.

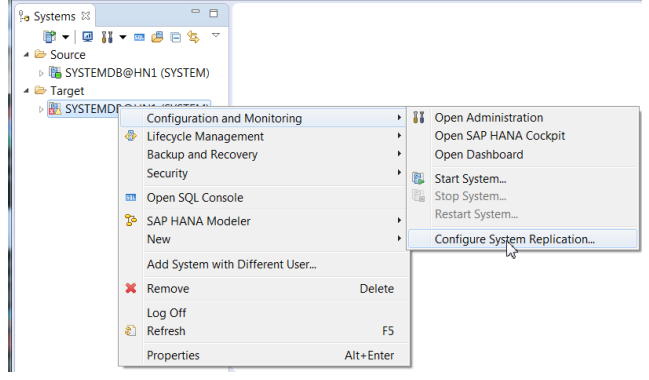

**Figure 10: Configure replication on secondary**

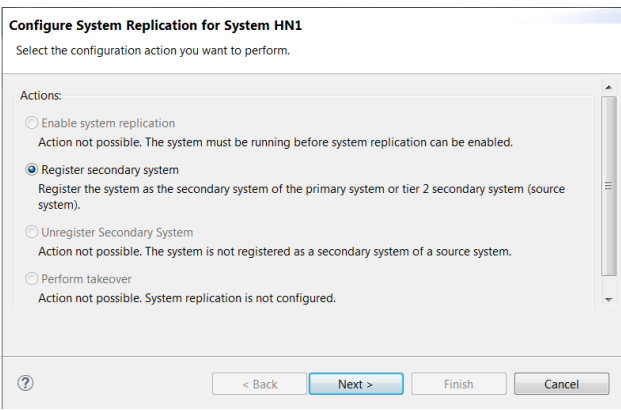

**Figure 11: Register secondary**

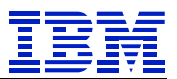

#### Enter parameters for registration.

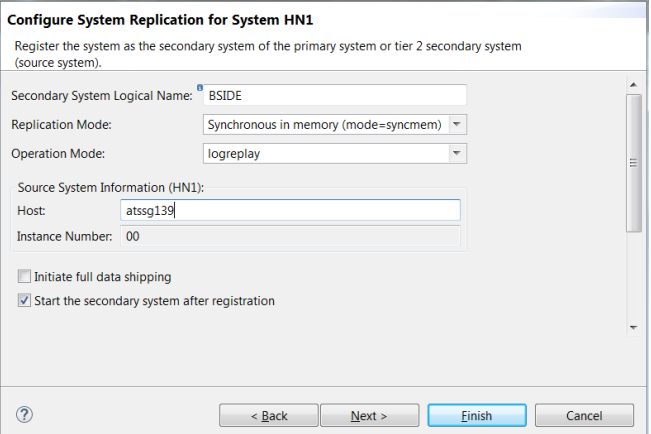

**Figure 12: Secondary registration parameters**

Wait for replication to be complete. The larger the database, the longer this will take. **IT SYSTEMDB@HN1 88** 

|                                                                                                    | <b>MEXICATEMDB@HN1 (SYSTEM)</b> atssq139.svl.ibm.com 00 |                         |                                 |                                         |                   |  |  |  |  |  |
|----------------------------------------------------------------------------------------------------|---------------------------------------------------------|-------------------------|---------------------------------|-----------------------------------------|-------------------|--|--|--|--|--|
| Overview Landscape Alerts Performance Volumes Configuration System Information Diagnosis Files Trace Configuration |                                                         |                         |                                 |                                         |                   |  |  |  |  |  |
|                                                                                                    | Services   Hosts   System Replication                   |                         |                                 |                                         |                   |  |  |  |  |  |
| Wisible rows: 3/3<br>Enter your filter                                                                             |                                                         |                         |                                 |                                         |                   |  |  |  |  |  |
| <b>HOST</b><br>RE                                                                                                  | <b>SECONDARY HOST</b><br><b>RB</b>                      | <b>REPLICATION MODE</b> | <b>REPLICATION STATUS</b><br>RB | REPLICATION STATUS DETAILS<br><b>RB</b> | <b>PORT</b><br>12 |  |  |  |  |  |
| atssq139 atssq86                                                                                                   |                                                         | <b>SYNCMEM</b>          | <b>ACTIVE</b>                   |                                         | 30,007            |  |  |  |  |  |
|                                                                                                    | atssg139 atssg86                                        | <b>SYNCMEM</b>          | <b>INITIALIZING</b>             | Full Replica: 72 % (6016/8352 MB)       | 30,003            |  |  |  |  |  |
| atssg139 atssg86                                                                                                   |                                                         | <b>SYNCMEM</b>          | <b>ACTIVE</b>                   |                                         | 30,001            |  |  |  |  |  |
|                                                                                                    |                                                         |                         |                                 |                                         |                   |  |  |  |  |  |

**Figure 13: Waiting for replication to be caught up**

### Replication is complete.

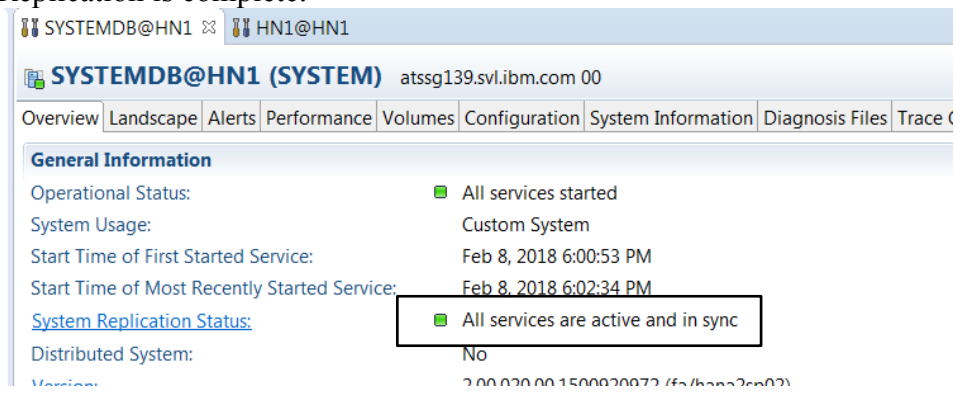

**Figure 14: Replication active and in sync**

## *7.4. Cutover to use POWER DB as productive system*

Each SAP work process has at least one connection to the HANA DB. We will use the method in SAP note 2364819, and the program SUSPEND HDB CONNECTION to stop the processes during upgrade. Note that SUSPEND\_HDB\_CONNECTION suspends work process as they finish a dialog step. Long running batch jobs should *not* be scheduled to run at the time of the cutover to POWER HANA.

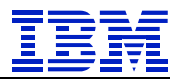

Using the SAP schema userid (SAPABAP1 on our test system), show the session list. The "ABAP:BED" Applications are SAP work process connections.

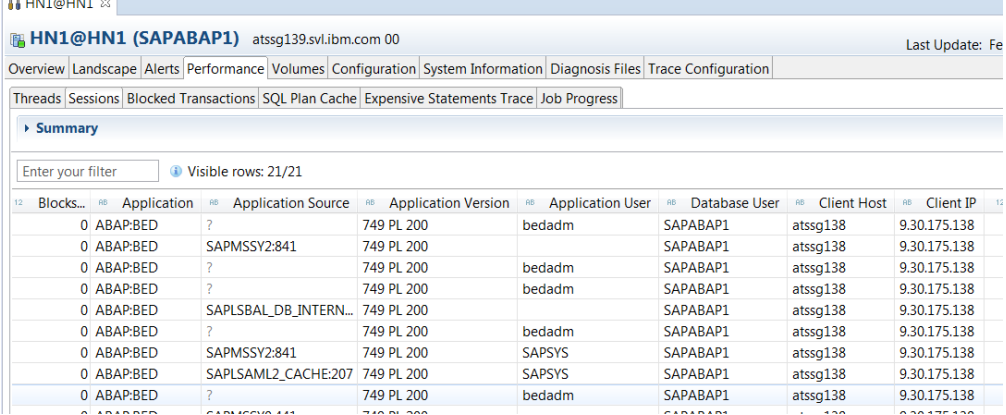

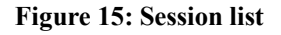

On the application server, create the file /usr/sap/<SID>/SYS/global/hdb\_quiesce.dat. When the dbs/hdb/quiesce\_check\_enable parameter is set by SUSPEND\_HDB\_CONNECTION in the next step, the work processes will be stopped.

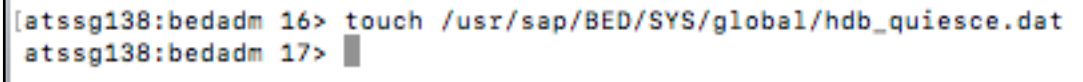

#### **Figure 16: touch hdb\_quiesce.dat**

On the Netweaver system, execute SUSPEND\_HDB\_CONNECTION.

| Program                            | Edit<br>Goto |     |    | Utilities Environment System |                         |   | Help                               |                        |   |
|------------------------------------|--------------|-----|----|------------------------------|-------------------------|---|------------------------------------|------------------------|---|
| √                                  |              |     |    |                              |                         |   |                                    | <b>« HOOO ANA ADDI</b> |   |
| <b>ABAP Editor: Initial Screen</b> |              |     |    |                              |                         |   |                                    |                        |   |
| ᇽ                                  | - ⊕          | ਾ € | 齟← | $\vert i \vert$              | $\overline{\mathbb{H}}$ |   | $L \cap \mathbb{A}^2_{\mathbb{B}}$ | $\bigoplus$ Debugging  | G |
| Program<br>Subobjects              |              |     |    | SUSPEND_HDB_CONNECTION       |                         | ā |                                    | Create                 |   |
| · Source Code<br>Wariants          |              |     |    |                              |                         |   |                                    |                        |   |

**Figure 17: SUSPEND\_HDB\_CONNECTION**

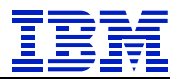

Set the parameters to suspend all work processes on all app servers.

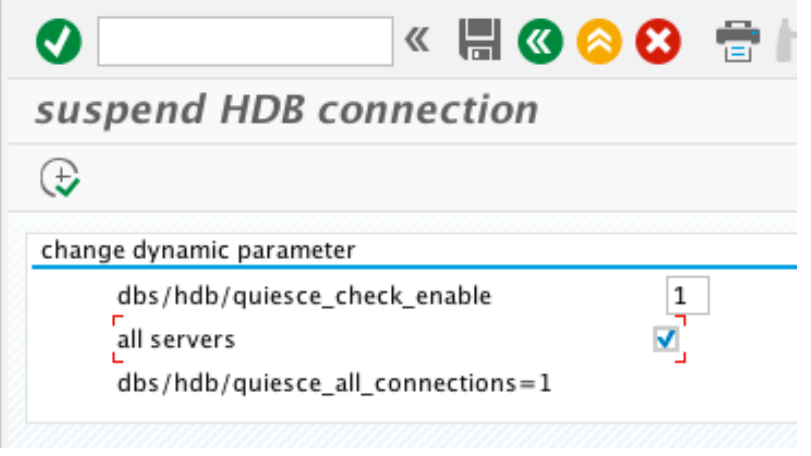

**Figure 18: SUSPEND\_HDB\_CONNECTION parameters**

When the program is executed, it hangs – all the work processes are suspended! We will need to check in HANA if there are other ABAP sessions.

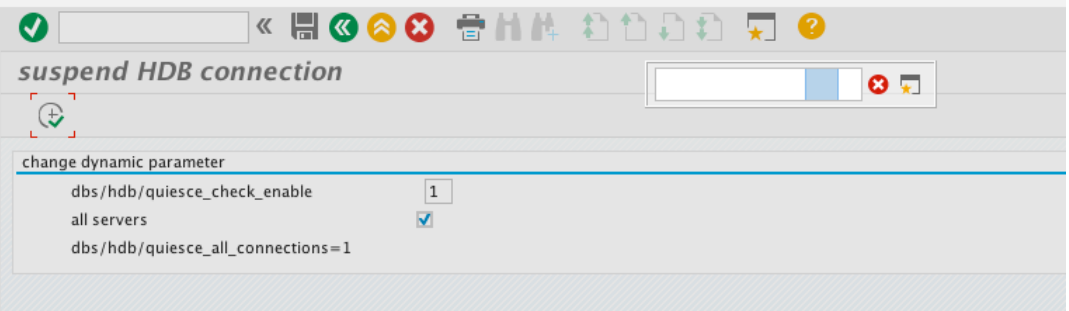

**Figure 19: SUSPEND\_HDB\_CONNECTIONS hangs**

### Check using the session list in HANA. Note that all the "ABAP:BED" Applications are gone.

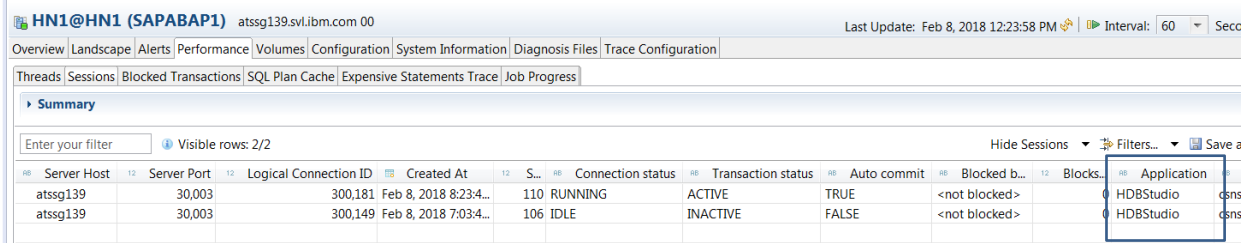

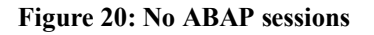

We are now ready to make the POWER DB the productive database.

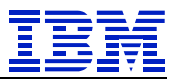

A virtual IP address, atssg137, is used by the application servers to identify the HANA DB.<br>[atssg138:bedadm 44> hdbuserstore LIST

```
DATA FILE
               : /home/bedadm/.hdb/atssg138/SSFS_HDB.DAT
KEY FILE
                : /home/bedadm/.hdb/atssg138/SSFS_HDB.KEY
KEY DEFAULT
 ENV : atssg137.svl.ibm.com:30015
 USER: SAPABAP1
```
**Figure 21: hdbuserstore LIST on application server**

Display network interfaces on atssg139, the X86 HANA DB. Note that atssg137 is a virtual IP address defined on adapter eth0.

| $atssg139:-$ # netstat -i                                               |  |  |  |                                 |      |        |
|-------------------------------------------------------------------------|--|--|--|---------------------------------|------|--------|
| Kernel Interface table                                                  |  |  |  |                                 |      |        |
| Iface MTU Met RX-OK RX-ERR RX-DRP RX-OVR TX-OK TX-ERR TX-DRP TX-OVR Flg |  |  |  |                                 |      |        |
| leth0        1500      0 3030382      0   0   0 8557370      0          |  |  |  |                                 |      | 0 BMRU |
| $eth\theta:atssg137$ 1500 $\theta$ - no statistics available -          |  |  |  |                                 | BMRU |        |
| llo                                                                     |  |  |  | 65536 0 5975827 0 0 0 5975827 0 |      | 0 LRU  |
| $atssg139:- #$                                                          |  |  |  |                                 |      |        |

**Figure 22: atssg139 netstat before remove VIPA**

In the SUSE administration tool, YaST, delete the VIPA from atssg139.

|                                                                   | $\Box$<br>$\times$             |                                                |              |
|-------------------------------------------------------------------|--------------------------------|------------------------------------------------|--------------|
| Network Card Setup                                                |                                |                                                |              |
| General                                                           | Address                        | Hardware                                       |              |
| Device Type                                                       |                                | <b><i><u>Equitation</u></i></b> Name           |              |
| Ethernet                                                          | eth0<br>$\overline{\mathbf v}$ |                                                |              |
| No Link and IP Setup (Bonding Slaves)<br>$\left( \right)$         | rse ibr i Values               |                                                |              |
| DHCP<br>Dynamic Address                                           | $\overline{\mathbf v}$         | DHCP both version 4 and $6\blacktriangleright$ |              |
| <b>Statically Assigned IP Address</b><br>$\circled{\hspace{1pt}}$ |                                |                                                |              |
| <b>IP Address</b>                                                 | Subnet Mask                    | Hostname                                       |              |
| 9.30.175.139                                                      | 124                            | atssg139                                       |              |
| <b>Additional Addresses</b>                                       |                                |                                                |              |
| IPv4 Address Label<br>$\mathbf{v}$                                | IP Address<br>Netmask          |                                                |              |
| atssq137                                                          | 9.30.175.137<br>255.255.255.0  |                                                |              |
| Edit<br>Add                                                       | Delete                         |                                                |              |
| Help                                                              |                                | Cancel                                         | Back<br>Next |

**Figure 23: Delete VIPA on atssg139**

Using command line on atssg139, verify VIPA atssg137 is gone. Once the VIPA is gone, it is not possible for the SAP work processes to connect to atssg137, until we re-create the VIPA after takeover.

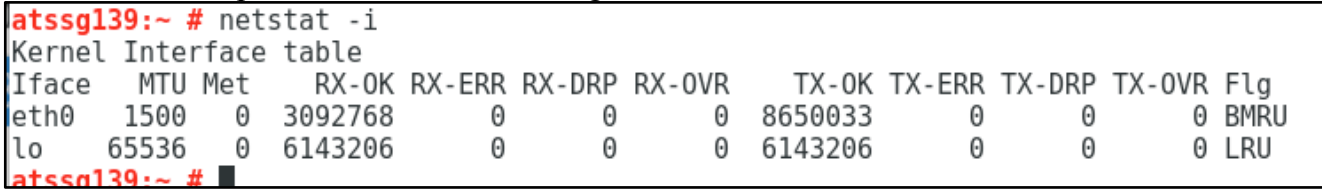

**Figure 24: atssg139 after delete VIPA**

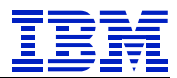

### On the current secondary system (atssg86 POWER HANA), perform HANA takeover.

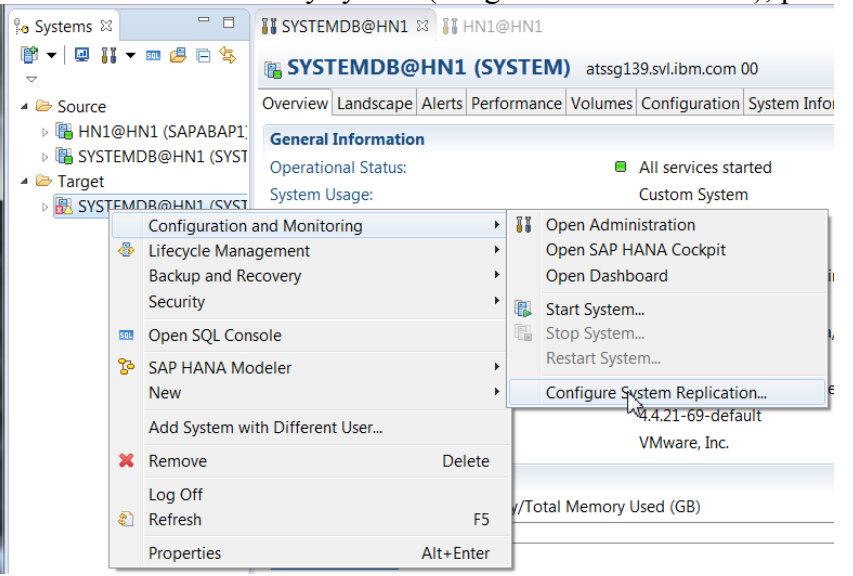

**Figure 25: Start takeover on secondary**

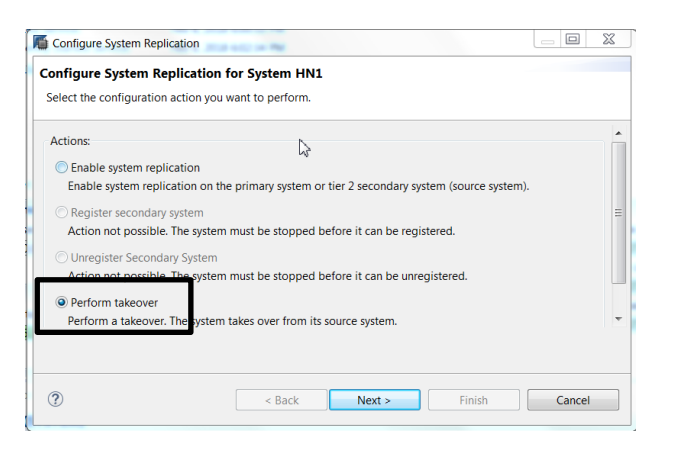

**Figure 26: Perform takeover**

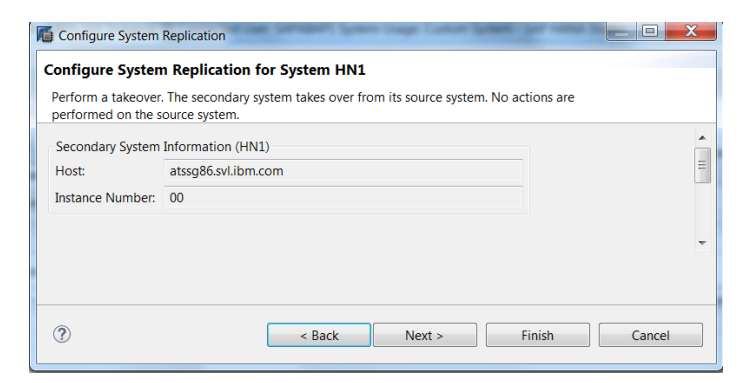

**Figure 27: Takeover information**

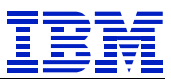

At this point, atssg139 (the former primary) is still running, but no SAP processes are connected. Also, atssg86 (the new productive DB) is up and ready to accept connections from the application server. But since the VIPA has been deleted and the work processes stopped, there are no connections to the atssg86 DB.

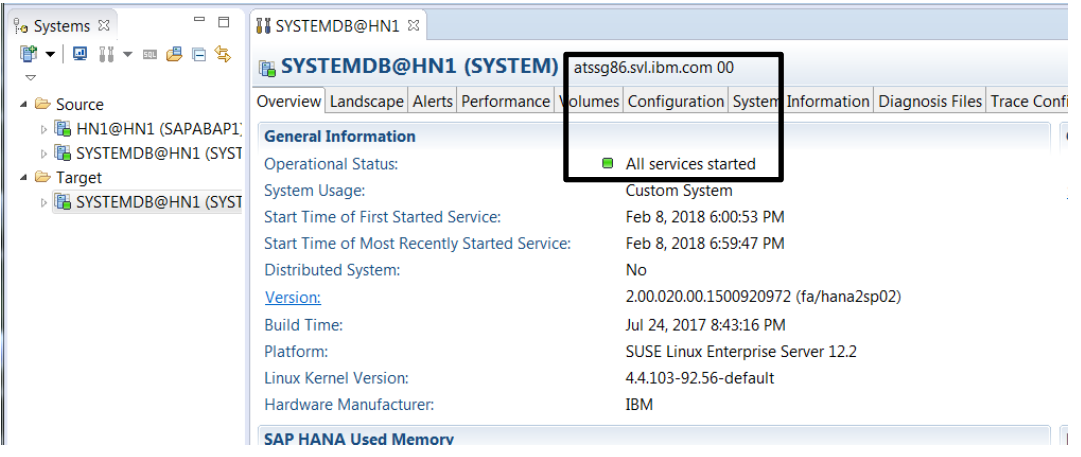

Shutdown the X86 DB server, to make sure no work processes can connect to the wrong system.<br>  $\frac{1}{2}$ 

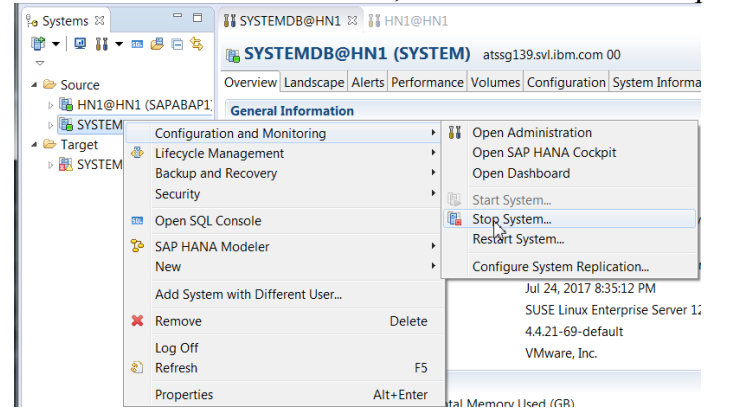

**Figure 28: Shutdown HANA on atssg139**

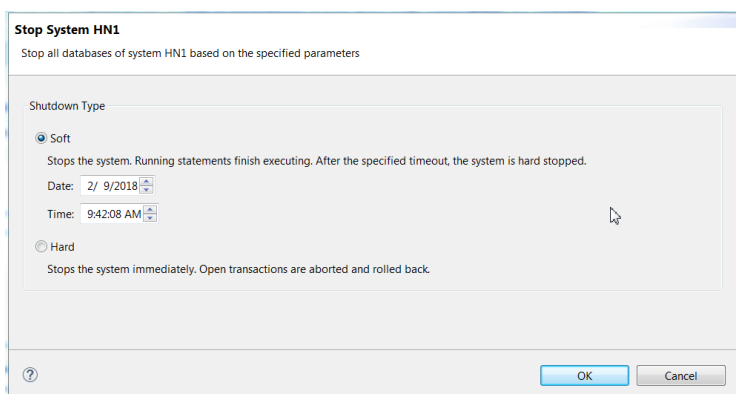

**Figure 29: Stop System on atssg139**

Once it is stopped, we go on to the next step.

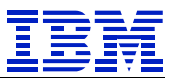

Using SUSE YaST, define VIPA atssg137 on atssg86, so that the SAP work processes will be able to connect to the new DB server.

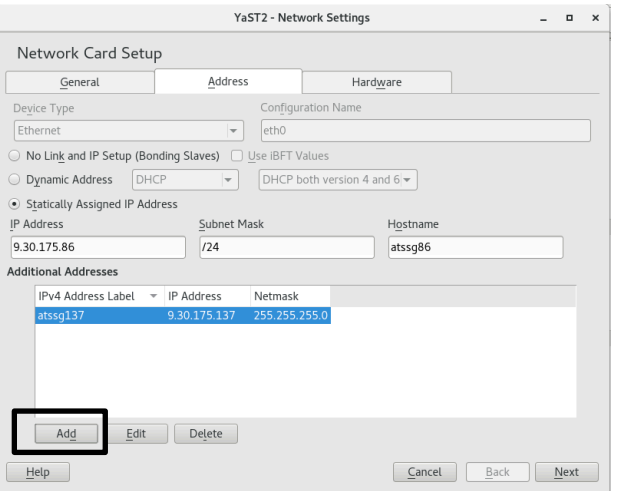

**Figure 30: Add VIPA to POWER DB server**

Verify atssg137 VIPA is now on atssg86.

| $atssg86:~#$ netstat -i                                                 |  |  |  |  |      |        |
|-------------------------------------------------------------------------|--|--|--|--|------|--------|
| Kernel Interface table                                                  |  |  |  |  |      |        |
| Iface MTU Met RX-OK RX-ERR RX-DRP RX-OVR TX-OK TX-ERR TX-DRP TX-OVR Flg |  |  |  |  |      |        |
| leth0        1500      0  8298968       0    0  2306137       0         |  |  |  |  |      | 0 BMRU |
| eth0:atssg137 1500 0 - no statistics available -                        |  |  |  |  | BMRU |        |
|                                                                         |  |  |  |  |      |        |
| atssg86:~#                                                              |  |  |  |  |      |        |

**Figure 31: Confirm VIPA is on atssg86**

Remove the file to enable work processes to restart [atssg138:bedadm 51> rm /usr/sap/BED/SYS/global/hdb\_quiesce.dat 

The SUSPEND HDB CONNECTIONS program now finishes running

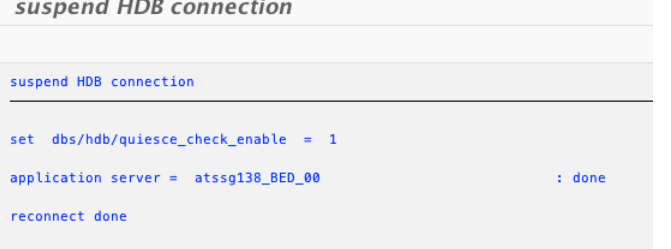

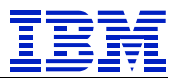

On the new productive DB, atssg86, show sessions for SAPABAP1. Note that the application server work processes ("ABAP:BED" Applications)have all reconnected.

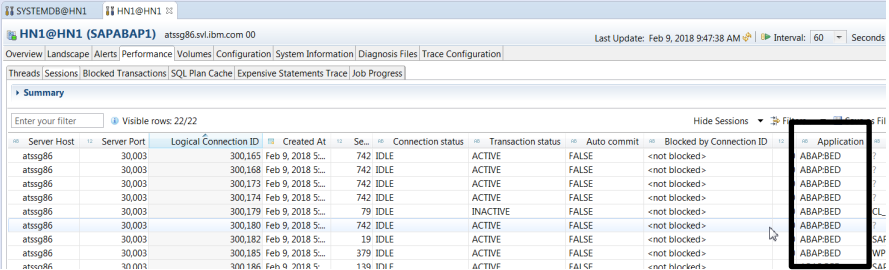

#### **Figure 32: Session list on atssg86**

We can now run transactions on the SAP application servers. DBACOCKPIT shows SAP is now connected to atssg86, the POWER DB server. We have successfully executed the migration from X86 HANA to POWER HANA.

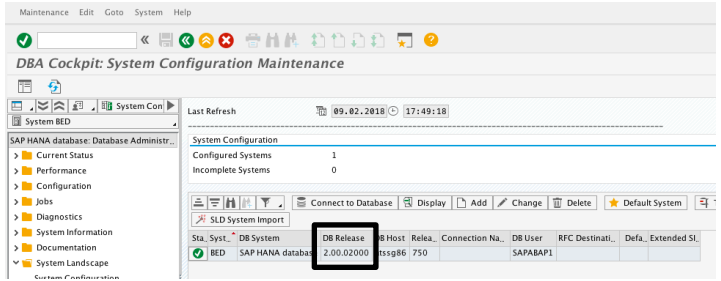

Run SUSPEND HDB CONNECTION and set dbs/hdb/quiesce check enable back to original value of 0.

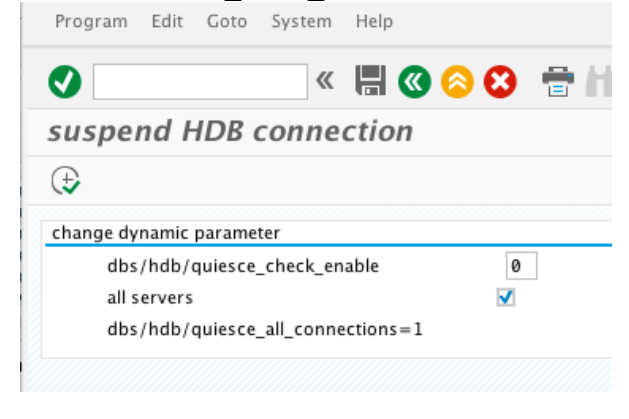

And at the next service window, remove "dbs/hdb/quiesce\_all\_connections" from the SAP parameter files.